# **УТВЕРЖДАЮ**

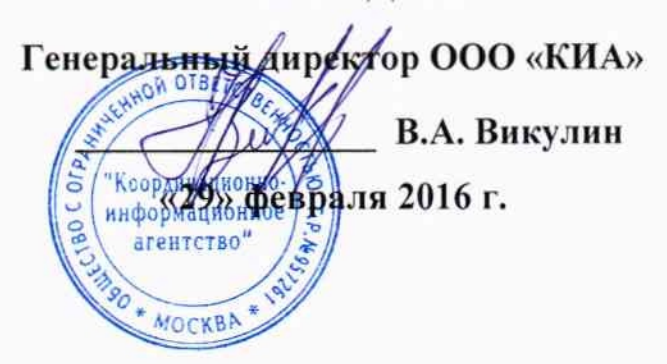

Государственная система обеспечения единства измерений

 $\tau$  =  $\tau$ 

Генераторы сигналов произвольной формы **AFG3152C** 

> Методика поверки AFG3152C-2016 4. p. 63658-16

> > г. Москва 2016

генераторы Настоящая методика поверки распространяется на сигналов произвольной формы AFG3151C, AFG3152C (далее - приборы), изготавливаемые компанией "Tektronix (China) Co., Ltd.", Китай, и устанавливает методы и средства их поверки.

Интервал между поверками - 1 год.

#### 1 ОПЕРАЦИИ ПОВЕРКИ

При проведении поверки должны быть выполнены операции, указанные в таблице 1.

Таблина 1 – Операции поверки

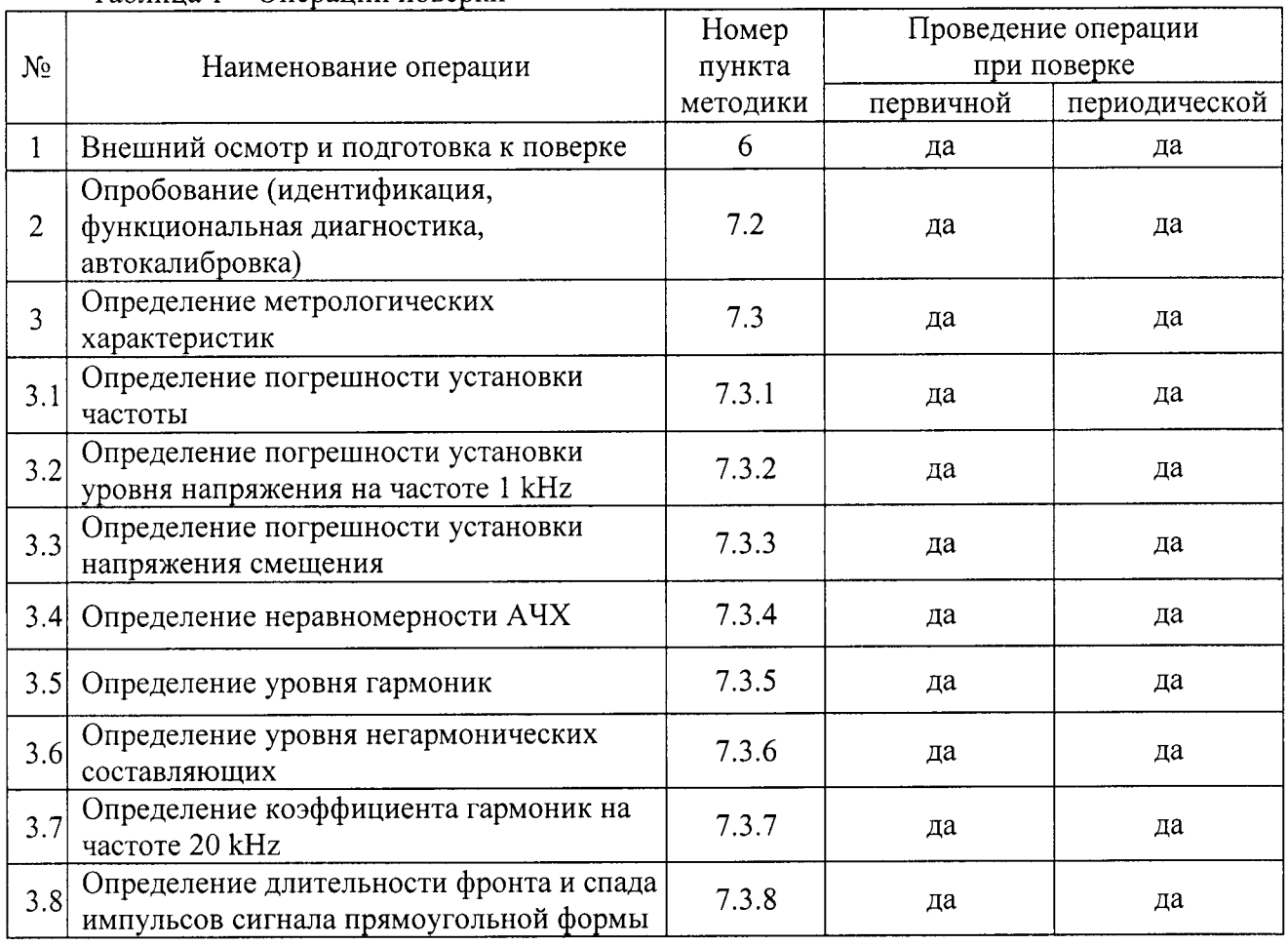

#### 2 СРЕДСТВА ПОВЕРКИ

2.1 При проведении поверки должны применяться средства поверки, указанные в таблице 2.

2.2 Вместо указанных в таблице 2 средств поверки разрешается применять другие аналогичные средства поверки, обеспечивающие требуемые технические характеристики.

2.3 Применяемые эталонные средства поверки должны быть исправны, поверены, и иметь документы о поверке.

2.4 Допускается проводить поверку выборочно по операциям и диапазонам измерений, в которых используется представленный на поверку прибор.

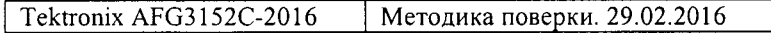

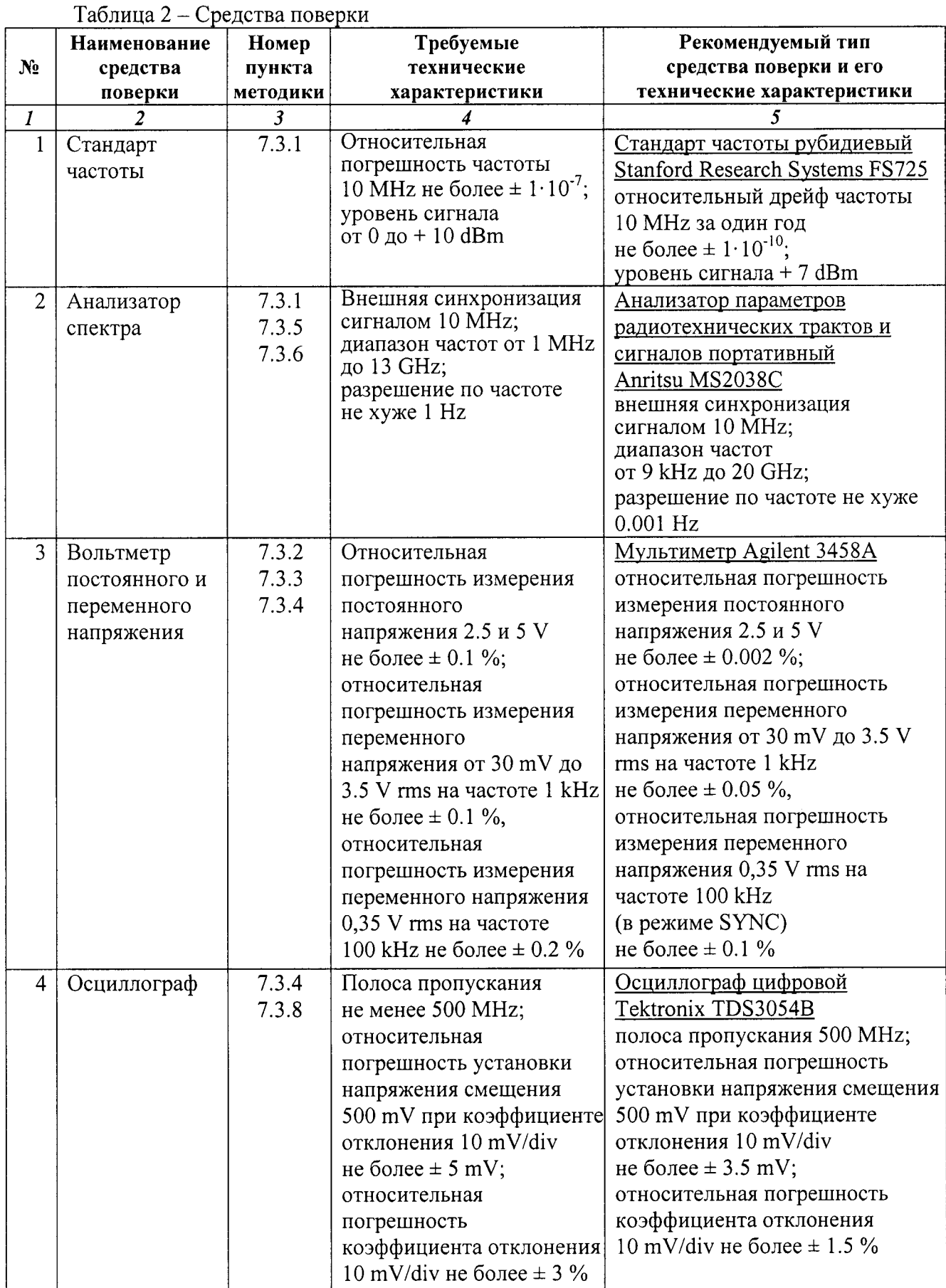

 $\cdot$ 

 $\bar{\rm t}$ 

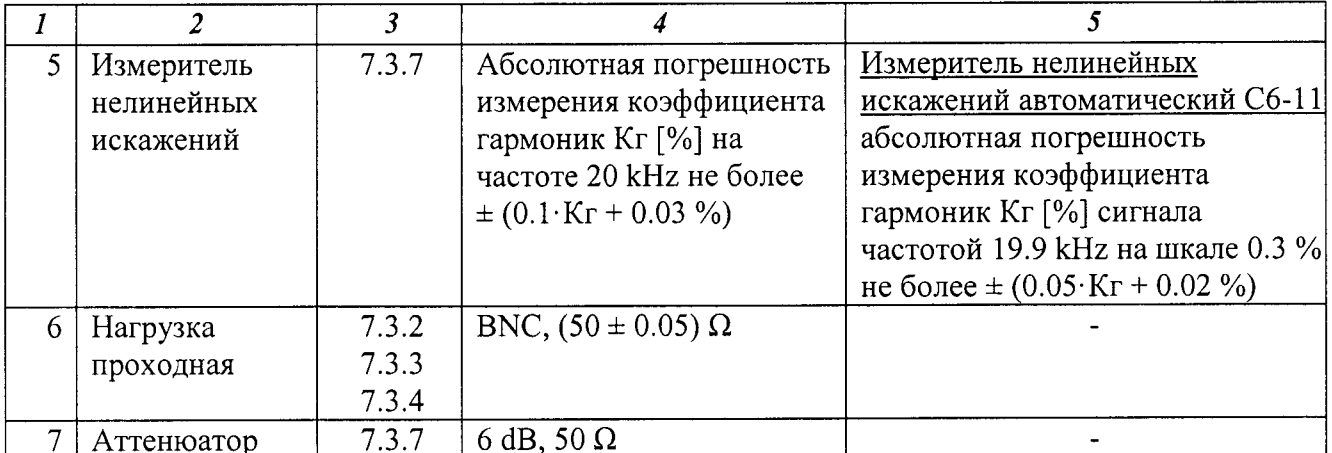

## 3 ТРЕБОВАНИЯ К КВАЛИФИКАЦИИ ПОВЕРИТЕЛЕЙ

К проведению поверки допускаются лица с высшим или среднетехническим образованием, прошедшие обучение по программе «Поверка/калибровка средств измерений» со специализацией «Радиоэлектронные измерения», и имеющие практический опыт в области радиотехнических измерений.

# 4 ТРЕБОВАНИЯ БЕЗОПАСНОСТИ

4.1 При проведении поверки должны быть соблюдены требования безопасности в соответствии с ГОСТ 12.3.019-80.

4.2 Во избежание несчастного случая и для предупреждения повреждения поверяемого прибора необходимо обеспечить выполнение следующих требований:

- подсоединение поверяемого прибора к сети должно производиться с помощью сетевого кабеля из комплекта прибора;

- заземление поверяемого прибора и средств поверки должно производиться посредством заземляющего провода сетевого кабеля;

- запрещается подавать на вход прибора сигнал с уровнем, превышающим максимально допускаемое значение;

- запрещается работать с поверяемым прибором при снятых крышках или панелях;

- запрещается работать с прибором в условиях температуры и влажности, выходящих за

пределы рабочего диапазона, а также при наличии в воздухе взрывоопасных веществ;

- запрещается работать с прибором в случае обнаружения его повреждения.

## 5 УСЛОВИЯ ОКРУЖАЮЩЕЙ СРЕДЫ ПРИ ПОВЕРКЕ

При проведении поверки должны соблюдаться следующие условия окружающей среды:

- температура воздуха (23 ± 5) °С;

- относительная влажность воздуха от 30 до 80 %;

- атмосферное давление от 84 до 106.7 kPa.

# 6 ВНЕШНИЙ ОСМОТР И ПОДГОТОВКА К ПОВЕРКЕ

## 6.1 Внешний осмотр

6.1.1 При проведении внешнего осмотра проверяются:

- чистота и исправность разъемов, отсутствие механических повреждений корпуса и ослабления крепления элементов;

- сохранность органов управления, четкость фиксации их положений;

- комплектность прибора.

6.1.2 При наличии дефектов или повреждений, препятствующих нормальной эксплуатации поверяемого прибора, его направляют в ремонт.

## 6.2 Подготовка к поверке

6.2.1 Перед началом работы поверитель должен изучить руководство по эксплуатации поверяемого прибора, а также руководства по эксплуатации применяемых средств поверки.

6.2.3 Подсоединить прибор и калибратор к сети 220 V; 50 Hz.

6.2.3 Включить питание прибора и калибратора.

6.2.4 Перед началом выполнения операций по определению метрологических характеристик (раздел 7.3) калибратор и поверяемый прибор должны быть выдержаны во включенном состоянии в соответствии с указаниями руководств по эксплуатации. Минимальное время прогрева прибора 20 min.

# 7 ПРОВЕДЕНИЕ ПОВЕРКИ

## 7.1 Общие указания по проведению поверки

В процессе выполнения операций результаты измерений заносятся в протокол поверки. Полученные результаты должны укладываться в пределы допускаемых значений, которые указаны в таблицах настоящего раздела документа. При получении отрицательных результатов по какой-либо операции необходимо повторить операцию. При повторном отрицательном результате прибор следует направить в сервисный центр для проведения регулировки и/или ремонта.

# 7.2 Опробование (идентификация, функциональная диагностика, автокалибровка)

7.2.1 Выполнить идентификацию версии программного обеспечения прибора, для чего нажать клавишу Utility. Записать в столбец 2 таблицы 7.2 результат проверки идентификационных данных программного обеспечения.

7.2.2 Выполнить внутреннюю диагностику прибора, для чего:

- нажать клавишу Utility, выбрать more, Diagnostics/Calibration, Execute Diagnostics

- выждать до завершения процедуры диагностики

После завершения процедуры диагностики должно быть выдано сообщение "PASSED". В случае неисправностей выдается сообщение об ошибках и коды ошибок. Записать в столбец 2 таблицы 7.2 результат диагностики.

7.2.2 Выполнить автокалибровку прибора, для чего

- нажать клавишу Utility, выбрать more, Diagnostics/Calibration, Execute Calibration

- выждать до завершения процедуры автокалибровки

После завершения процедуры автокалибровки должно быть выдано сообщение

"PASSED". В случае неисправностей выдается сообщение об ошибках и коды ошибок. Записать в столбец 2 таблицы 7.2 результат автокалибровки.

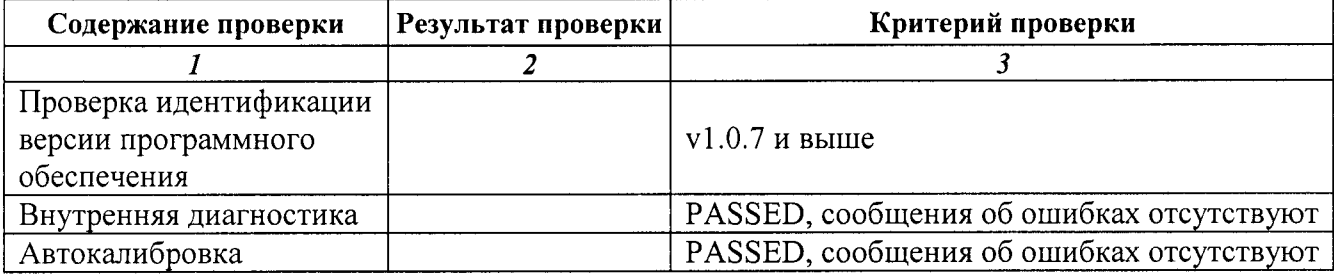

# 7.3 Определение метрологических характеристик

## 7.3.1 Определение погрешности установки частоты

## 7.3.1.1 Нажать на приборе клавиши Default Setup, OK.

7.3.1.2 Соединить кабелем BNC выход "10 MHz" стандарта частоты с входом "Ref In" анализатора спектра.

Используя адаптер BNC(m)-N(m), соединить кабелем BNC разъем прибора CH1 с входом "RF Input" анализатора спектра.

7.3.1.3 Установить на анализаторе спектра: Ref Level + 10 dBm; CF 1 MHz; Span 1 kHz; RBW 100 Hz, VBW Auto, Marker Counter On

7.3.1.4 Сделать на приборе установки: Function: Sine; Frequency: 1.000000 MHz; Amplitude: 1.00 Vpp **Channel 1 Output: On** 

7.3.1.5 Записать измеренное анализатором значение частоты в столбец 3 таблицы 7.3.1.

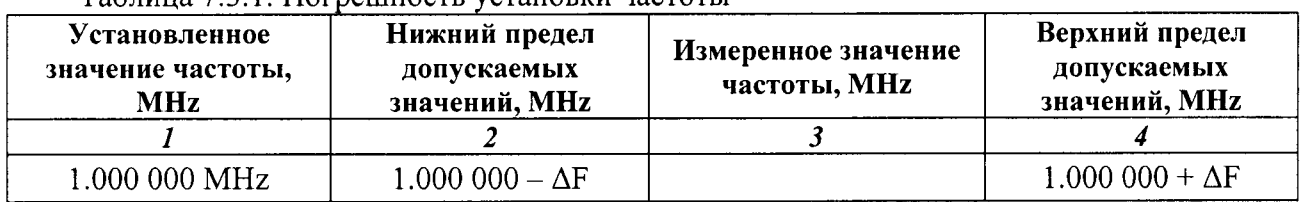

Таблина 7.3.1 Погрешность установки настоты

 $\Delta F = F(\delta_0 + N \cdot \delta_A)$ , N – K-BO JIET C JATH BHITYCKA;  $\delta_0 = 1 \cdot 10^{-6}$ ,  $\delta_A = 1 \cdot 10^{-6}$ 

## 7.3.2 Определение погрешности установки уровня напряжения на частоте 1 kHz

7.3.2.1 Установить на мультиметре режим ACV.

7.3.2.2 Используя адаптер BNC(m)-"banana"(m,m) и проходную нагрузку BNC 50  $\Omega$ , соединить кабелем BNC разъем CH1 прибора с гнездами "HI", "LO" мультиметра.

7.3.2.3 Сделать на приборе установки: Sine; Frequency: 1 kHz; Sine, Amplitude/Level Menu, more, Units, V rms **Channel 1 Output: On** 

7.3.2.4 Устанавливать клавишей Amplitude уровень напряжения на приборе, как указано в столбце 1 таблицы 7.3.2. Записывать отсчеты мультиметра в столбец 3 таблицы.

7.3.2.5 Для двухканальной модели выполнить пункты 7.3.2.2 - 7.3.2.4 на канале СН2.

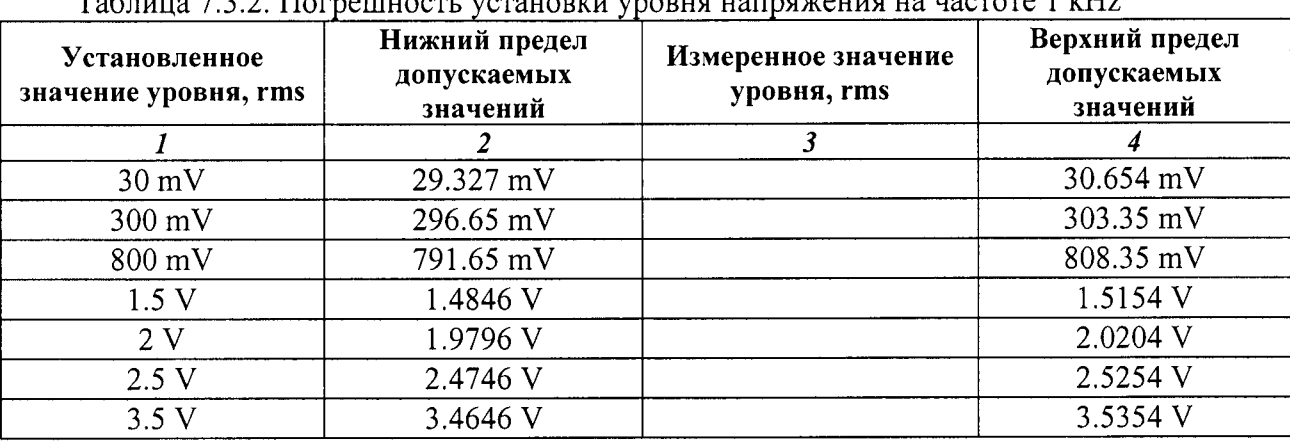

#### 7.3.3 Определение погрешности установки напряжения смещения

Схема соединения оборудования - по предыдущей операции.

7.3.3.1 Установить на мультиметре режим DCV.

## 7.3.3.2 Сделать на приборе установки: More, More Waveform Menu, DC; Amplitude/High **Channel 1 Output: On**

7.3.7.3 Устанавливать на приборе значения напряжения смещения Offset, как указано в столбце 1 таблицы 7.3.3.

Записывать отсчеты мультиметра в столбец 3 таблицы.

7.3.3.4 Для двухканальной модели выполнить пункты 7.3.3.2, 7.3.7.3 на канале СН2.

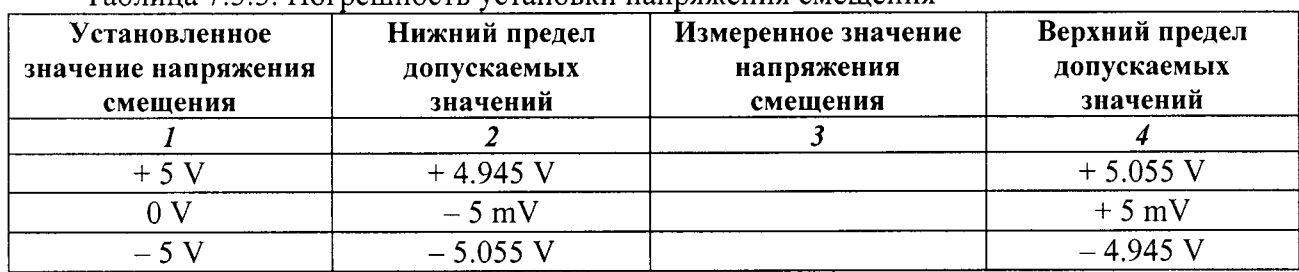

Таблица 733 Погрешность установки напряжения смешения

# 7.3.4 Определение неравномерности АЧХ

ОБЩИЕ УКАЗАНИЯ ПО ВЫПОЛНЕНИЮ ОПЕРАЦИИ:

Операция выполняется в два этапа.

1) измеряется неравномерность АЧХ на частотах от 1 до 100 kHz с помощью мультиметра по схеме соединения оборудования, как в предыдущей операции.

2) с привязкой к измеренному значению напряжения на частоте 100 kHz, определение неравномерности АЧХ выполняется осциллографом с использованием функции смещения (Offset).

7.3.4.1 Установить на мультиметре режим ACV, синхронный режим SETACV3.

7.3.4.2 Сделать на приборе установки:

Sine; Frequency: 1 kHz; Amplitude: 1 Vp-p ( $\approx$  + 4 dBm)

Подстроить уровень на приборе таким образом, чтобы отсчет мультиметра был равен 0.3536 Vrms.

7.3.4.3 Не меняя уровень на приборе, установить частоту Frequency 100 kHz. Записать отсчет мультиметра в столбец 3 таблицы 7.3.4.1.

7.3.4.4 Рассчитать амплитуду измеренного напряжения на частоте 100 kHz по формуле  $Um(100 kHz) = 1.4142 \cdot Urms$ 

Записать это значение в таблицу 7.3.4.2 для частоты 100 kHz.

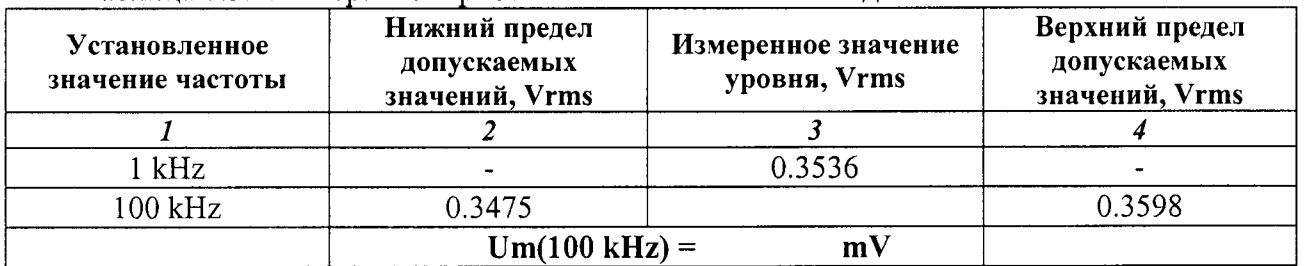

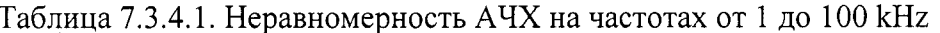

Примечание: пределы допускаемых значений рассчитаны по допуску на неравномерность  $A$ ЧХ  $\pm$  0,15 dB.

7.3.4.5 Отсоединить прибор от мультиметра.

Используя проходную нагрузку BNC 50  $\Omega$ , соединить кабелем BNC разъем CH1 прибора с входом канала СН1 осциллографа.

7.3.4.6 Сделать на осциллографе установки: CH1 Coupling: DC; Input Impedance: 1 ΜΩ Vertical Scale 200 mV/div; Horizontal Scale 20 µs/div Acquire, Average 128, Measure: High

Убедиться в том, что на дисплее отображается несколько периодов сигнала, и отсчет "High" равен примерно 500 mV.

7.3.4.7 Подстроить уровень на приборе таким образом, чтобы отсчет "High" на осциллографе был равен значению Um(100 kHz), записанному в таблице 7.3.4.2 для частоты 100 kHz, с отклонением в пределах  $\pm$  5 mV.

7.3.4.8 Ввести напряжение смещения "Offset" + 500 mV.

Установить на осциллографе коэффициент развертки 10 mV/div.

Подстроить напряжение смещения таким образом, чтобы вершины сигнала располагались в пределах одного деления от центра дисплейной сетки.

7.3.4.9 Подстроить точно уровень на приборе таким образом, чтобы отсчет "High" на осциллографе был равен значению Um(100 kHz), записанному в таблице 7.3.4.2 для частоты 100 kHz, с отклонением в пределах  $\pm$  1 mV.

7.3.4.10 Не меняя уровень на приборе, устанавливать значения частоты, указанные в столбце 1 таблицы 7.3.4.2.

Устанавливать на осциллографе коэффициент развертки так, чтобы на дисплее отображалось несколько вершин синусоидального сигнала.

Подстраивать напряжение смещения таким образом, чтобы вершины сигнала располагались в пределах одного деления от центра дисплейной сетки.

Для каждого значения установленной на приборе частоты записывать отсчет "High" на осциллографе в столбец 3 таблицы 7.3.4.2.

7.3.4.11 Для двухканальной модели выполнить пункты 7.3.4.2 – 7.3.4.10 на канале СН2.

Примечание:

Пределы допускаемых значений амплитуды напряжения в таблице 7.3.4.2 рассчитаны по допускам на неравномерность AЧX [dB], приведенных в спецификации изготовителя (указаны в скобках).

| <b>Установленное</b><br>значение частоты | Нижний предел<br>допускаемых<br>значений, mV | Измеренное значение<br>амплитуды, V | Верхний предел<br>допускаемых<br>значений, V |
|------------------------------------------|----------------------------------------------|-------------------------------------|----------------------------------------------|
|                                          |                                              |                                     |                                              |
| $100$ kHz                                | 491.5 $(-0.15$ dB)                           | $Um(100 kHz) =$                     | 508.7 $(+ 0.15$ dB)                          |
| 1 MHz                                    | 491.5 $(-0.15$ dB)                           |                                     | $508.7 (+ 0.15 dB)$                          |
| 5 MHz                                    | 483.0 $(-0.30$ dB)                           |                                     | 517.5 ( $+$ 0.30 dB)                         |
| 25 MHz                                   | 483.0 $(-0.30$ dB)                           |                                     | 517.5 ( $+$ 0.30 dB)                         |
| 50 MHz                                   | 472.2 $(-0.50$ dB)                           |                                     | 529.6 ( $+$ 0.50 dB)                         |
| 100 MHz                                  | 472.2 $(-0.50$ dB)                           |                                     | 529.6 ( $+$ 0.50 dB)                         |
| 150 MHz                                  | 472.2 $(-0.50$ dB)                           |                                     | 529.6 ( $+$ 0.50 dB)                         |

Таблица 7 3 4 2 Неравномерность AUX на частотах свыше 100 kHz

# 7.3.5 Определение уровня гармоник

7.3.5.1 Нажать на приборе клавиши Default Setup, OK.

7.3.5.2 Соединить кабелем BNC выход "Ext Ref In" на задней панели прибора с входом "Ref Out" анализатора спектра.

Используя адаптер BNC(m)-N(m), соединить кабелем BNC разъем прибора CH1 с входом "RF Input" анализатора спектра.

7.3.5.3 Сделать на приборе установки: Sine: Frequency: как указано в первой строке столбца 1 таблицы 7.3.5 **Amplitude:** 1 Vp-p ( $\approx$  + 4 dBm)

7.3.5.4 Установить на анализаторе спектра: Ref Level + 10 dBm; VBW Auto

7.3.5.5 Устанавливать на приборе значения частоты, указанные в столбце 1, и значения параметров анализатора спектра, указанные в столбцах 2, 3, 4 таблицы 7.3.5.

На анализаторе спектра устанавливать: Marker, Peak Search, Delta On.

Перемещая маркер по частоте, находить пики сигнала на частотах гармоник с 2-й по

5-ю, и записывать относительные уровни гармоник в столбцы  $5 - 8$  таблицы 7.3.5.

После отсчета уровня гармоник на данной частоте устанавливать Marker, Delta Off.

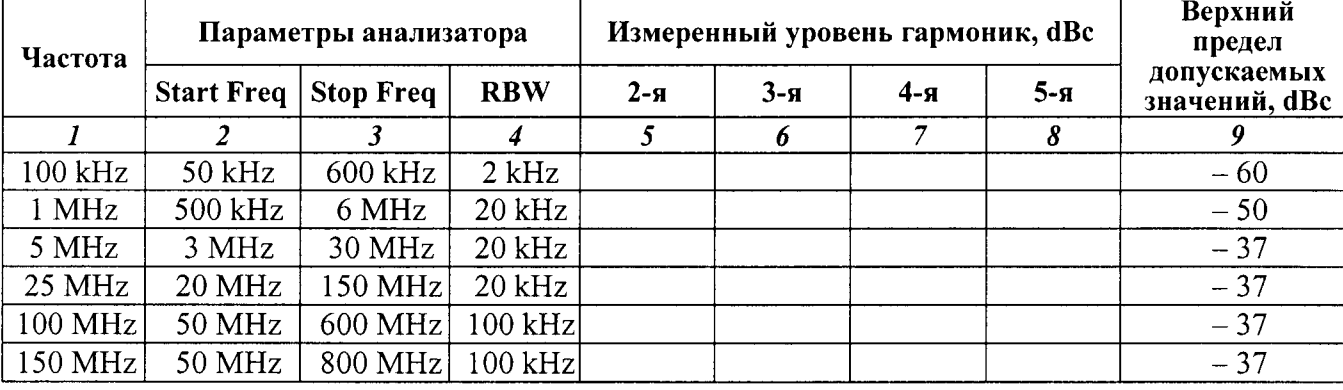

Таблица 7.3.5. Уровни гармоник

7.3.5.6 Для двухканальной модели выполнить пункты 7.3.5.2 - 7.3.5.5 на канале СН2.

7.3.6 Определение уровня негармонических составляющих Схема соединения оборудования - по предыдущей операции.

7.3.6.1 Сделать на приборе установки: Sine; Frequency: как указано в первой строке столбца 1 таблиц 7.3.6 **Amplitude:** 1 Vp-p ( $\approx$  + 4 dBm)

7.3.6.2 Установить на анализаторе спектра: Ref Level + 10 dBm; VBW Auto

7.3.6.3 Устанавливать на приборе значения частоты, указанные в столбце 1, и значения параметров анализатора спектра, указанные в столбцах 2, 3, 4 таблицы 7.3.6.

На анализаторе спектра устанавливать: Marker, Peak Search, Delta On.

Перемешая маркер по частоте, находить пики сигнала на частотах наблюдаемых негармонических составляющих сигнала, и записывать их в столбец 5 таблицы 7.3.6.

После отсчета уровня негармонических составляющих сигнала на данной частоте устанавливать Marker, Delta Off.

7.3.5.4 Для двухканальных моделей выполнить пункты 7.3.6.1 - 7.3.6.3 на канале CH2.

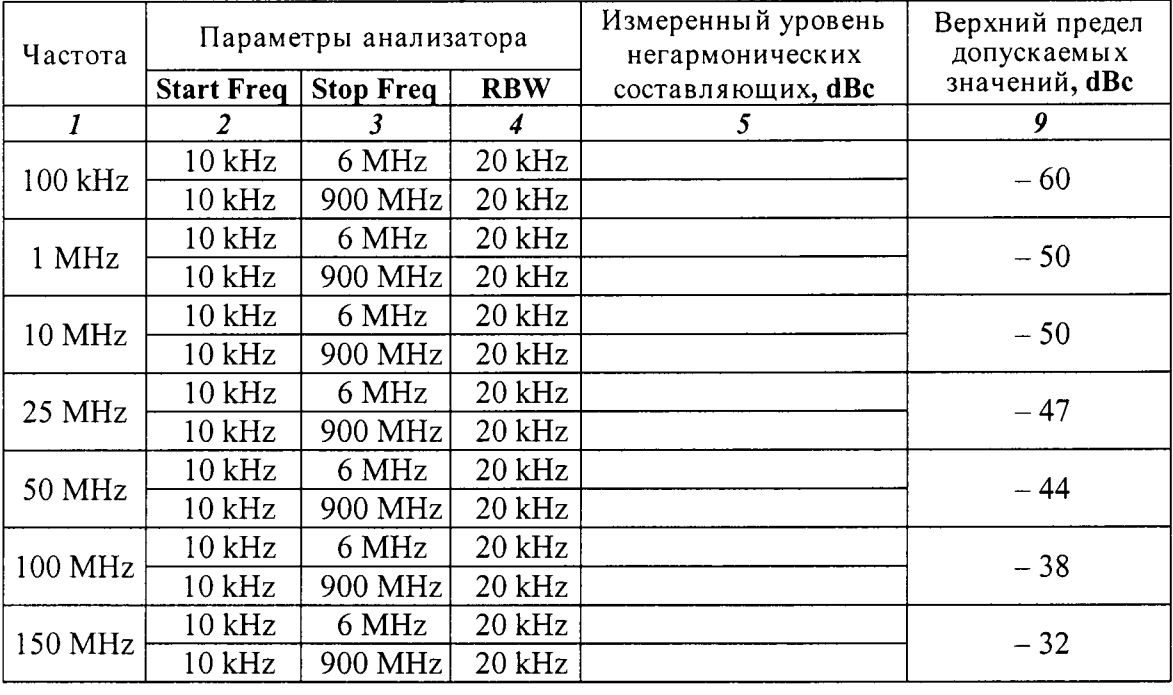

Таблица 7.3.6 Уровни негармонических составляющих

7.3.7 Определение коэффициента гармоник на частоте 20 кНz

7.3.7.1 Соединить кабелем BNC разъем прибора СН1 с входом измерителя нелинейных искажений через аттеню атор 6 dB, используя соответствующие адаптеры.

7.3.7.2 Сделать на приборе установки: Sine; Frequency: 19.9 kHz **Amplitude:** 1 Vp-p ( $\approx$  + 4 dBm)

7.3.7.3 Установить на измерителе нелинейных искажений предел измерения гармоник  $0.3 \%$ .

7.3.7.4 Записать отсчитанное по шкале измерителе нелинейных искажений значение коэффициента гармоник в столбец 3 таблицы 7.3.7.

7.3.7.5 Для двухканальной модели выполнить пункты 7.3.7.1 – 7.3.7.4 на канале CH2.

Таблица 7.3.7. Коэффициент гармоник

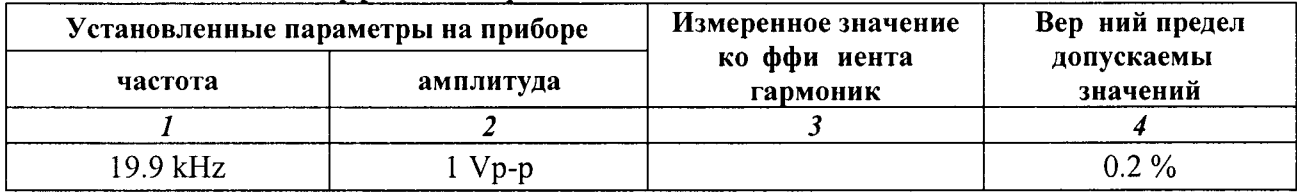

## 7.3.8 Определение длительности фронта и спада импульсов сигнала прямоугольной формы

7.3.8.1 Соединить кабелем BNC разъем прибора СН1 с входом СН1 осциллографа.

7.3.8.2 Сделать на приборе установки:

Square; Frequency: как указано в столбце 1 таблицы 7.3.8.

Amplitude: как указано в столбце 2 таблицы 7.3.8

7.3.8.3 Установить на осциллографе входное сопротивление 50  $\Omega$ , и измерение "Rise/Fall Time 10/90%".

7.3.8.4 Устанавливать на приборе значения частоты и амплитуды так, как указано в столбцах 1 и 2 таблицы 7.3.8.

Сделать на осциллографе установки коэффициентов отклонения и развертки таким образом, чтобы амплитуда сигнала составляла несколько делений вертикальной шкалы, а наблюдаемый фронт (спад) импульса имел длительность несколько делений горизонтальной шкалы. Для переключения между фронтом и спадом импульса использовать функцию "Trigger; Slope Positive/Negative".

Записывать измеренные значения "Rise Time", Fall Time" в столбцы 3 и 4 таблиц 7.3.8.

7.3.8.5 Для двухканальной модели выполнить пункты 7.3.8.1 - 7.3.8.4 на канале СН2.

Таблица 7.3.8. Длительность фронта и среза прямоугольных импульсов АFG325хС

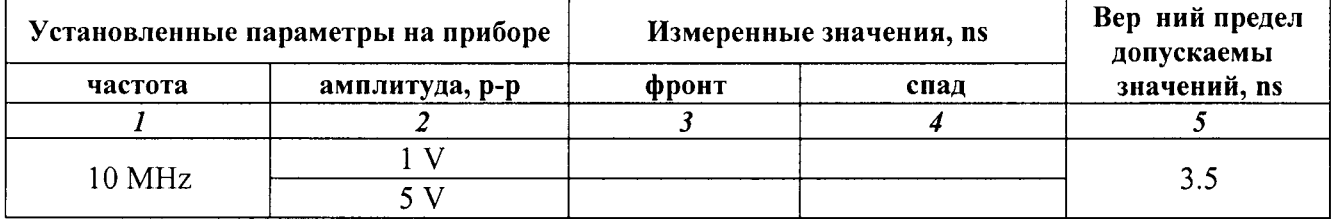

# 8 ОФОРМЛЕНИЕ РЕЗУЛЬТАТОВ ПОВЕРКИ

## 8.1 Протокол поверки

При выполнении операций поверки оформляется протокол в произвольной форме с указанием следующих сведений:

- полное наименование аккредитованной на право поверки организации;
- номер и дата протокола поверки
- наименование и обозначение поверенного средства измерения, установленные опции;
- заводской (серийный) номер;
- обозначение документа, по которому выполнена поверка;

- наименования, обозначения и заводские (серийные) номера использованных при поверке средств измерений, сведения об их последней поверке;

- температура и влажность в помещении;
- полученные значения метрологических характеристик;
- фамилия лица, проводившего поверку.

## 8.2 Свидетельство о поверке

При положительных результатах поверки выдается свидетельство о поверке и наносится знак поверки в виде наклейки в соответствии с Приказом Минпромторга России № 1815 от 02.07.2015 г.

#### 8.3 Извещение о непригодности

При отрицательных результатах поверки, выявленных при внешнем осмотре, опробовании, или выполнении операций поверки, выдается извещение о непригодности в соответствии с Приказом Минпромторга России № 1815 от 02.07.2015 г.

Главный метролог ООО «КИА»

Заместитель генерального директора по метрологии ЗАО «АКТИ-Мастер»

В.В. Супрунюк Д.Р. Васильев